# 排除ZTA注册错误";安全评估注册错误。无法注 册到Duo Desktop";

### 目录

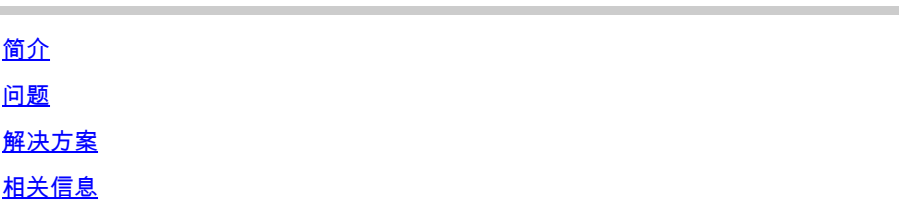

## 简介

本文档介绍如何解决"Posture Registration Error"。无法注册到Duo桌面"。

#### 问题

当用户尝试在ZTA中注册时,错误会在Cisco Secure Client通知弹出窗口中显示:

**Posture Registration Error. Failed to Register with Duo Desktop**.

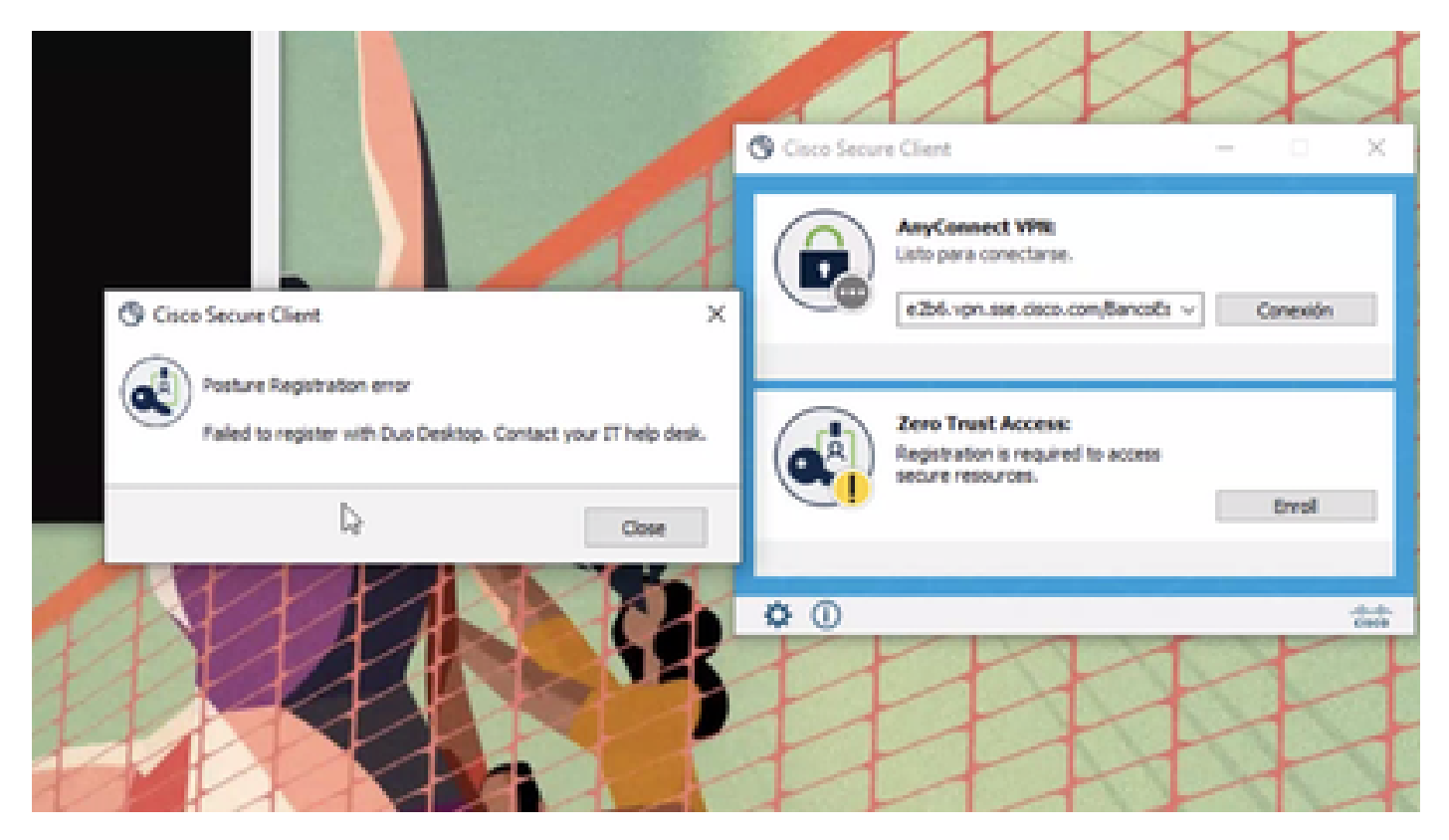

- Open(未解决) **Duo Desktop > Settings > Preferences Button**
- Enable Detailed Diagnostic reports

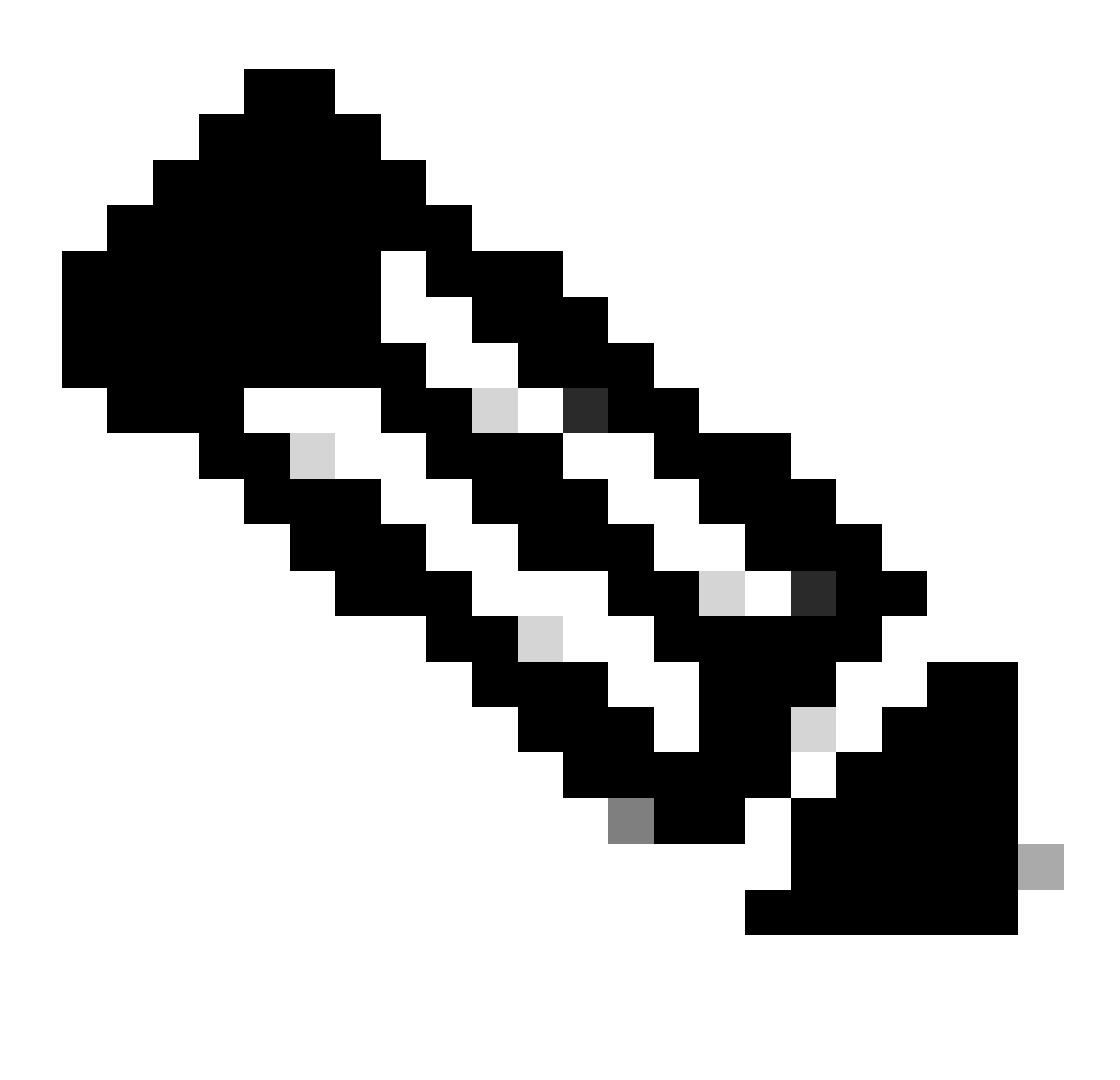

**注意**:您还可以参阅[如何启用和查看](https://help.duo.com/s/article/5343?language=en_US)[Duo Desktop](https://help.duo.com/s/article/5343?language=en_US)[的调试日志](https://help.duo.com/s/article/5343?language=en_US)

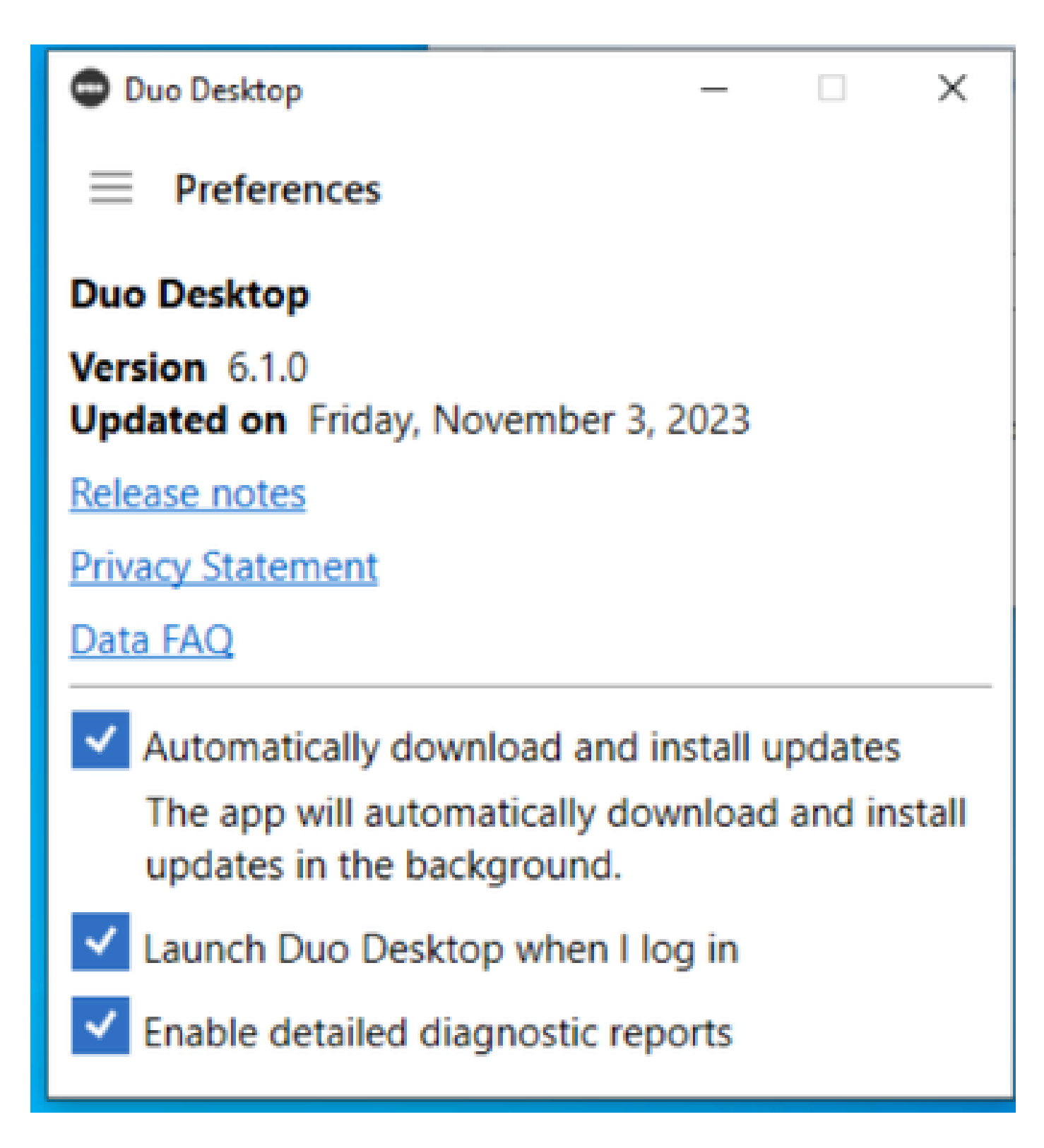

重现该问题,然后运行 **DART** (Diagnostic And Reporting Tool)。

- Open Secure客户端
- 点击 **Diagnostics**

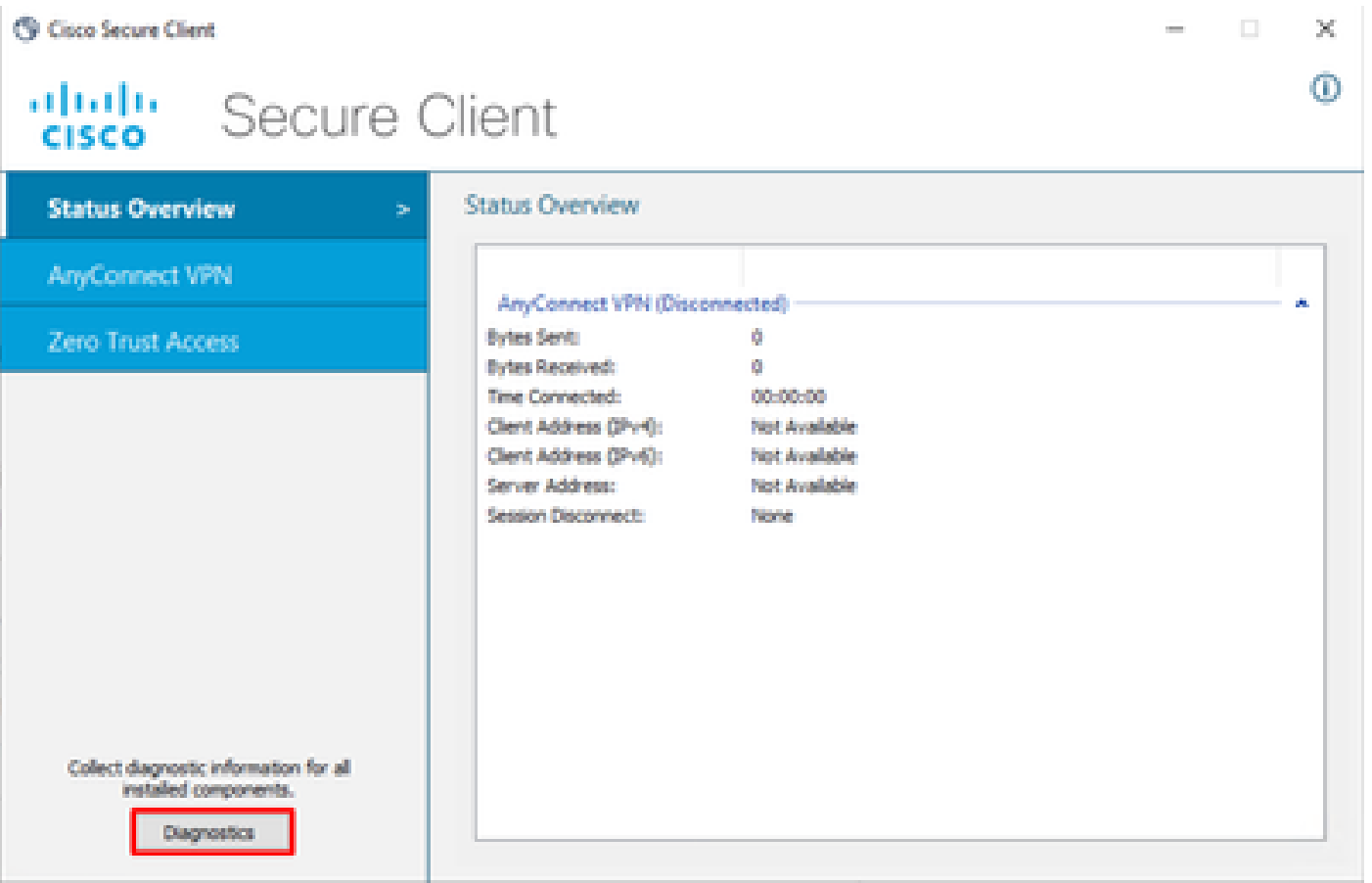

*Cisco*安全客户端-生成*DART*

• 继续向导的操作;不要修改**Default** 选项来收集所有信息

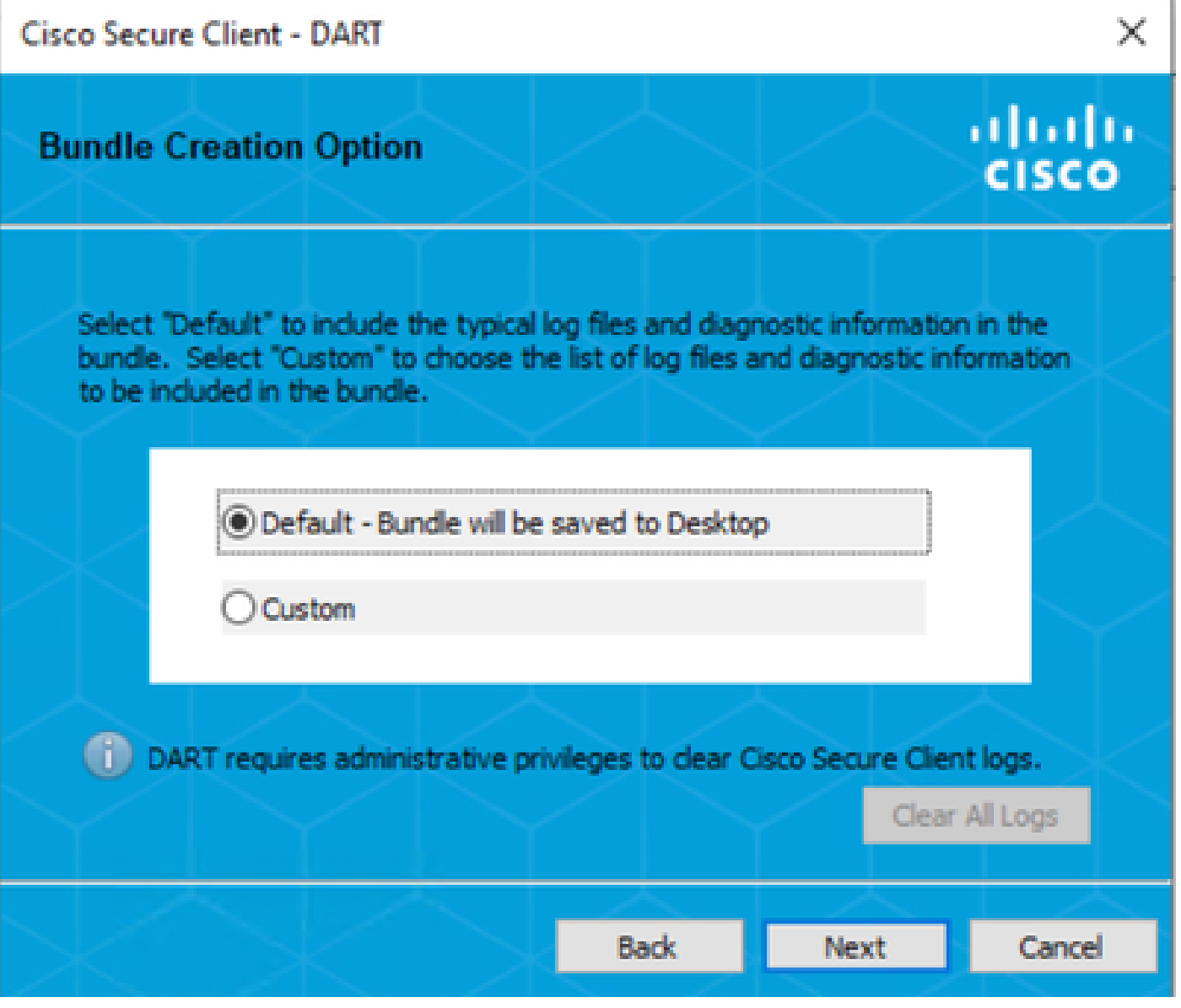

生成*DART*

之后捆绑包日志位于您的桌面上。

- 在DART文件下,访问 Cisco Secure Client > Zero Trust Access > Logs
- Open(未解决) ZeroTrustAccess.txt

ZTNA错误在下一个日志中:

• ()**DHA 'DhaRequestEnrollment' failure response reported error : 'Unable to sign health payload'**

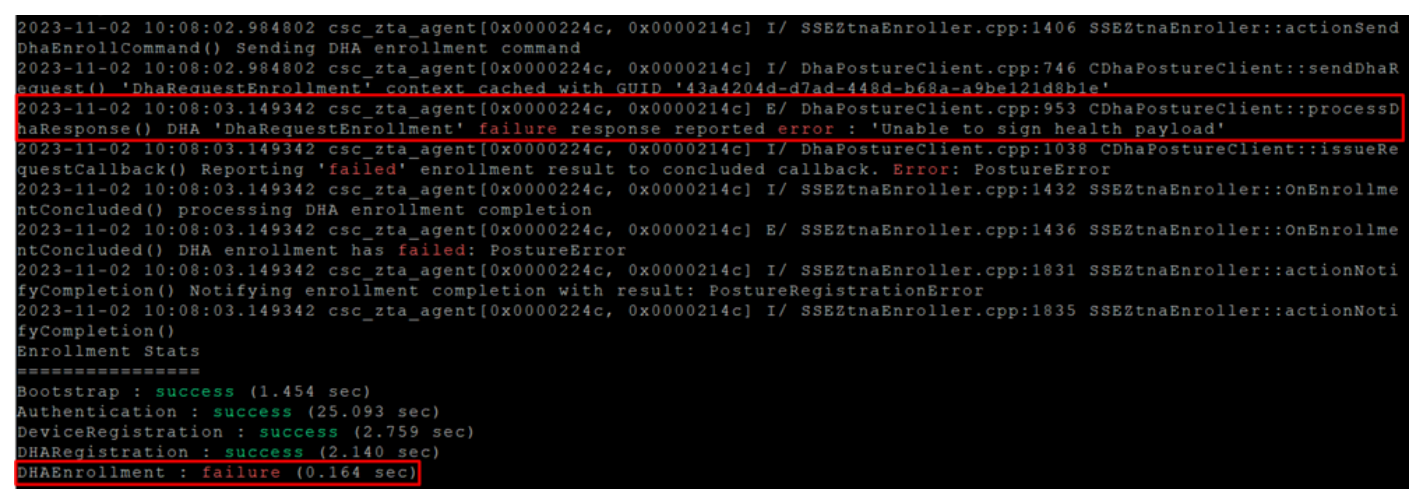

*ZTA -*错误日志

之后捆绑包日志位于您的桌面上。

- 在DART文件下,访问 Cisco Secure Client > Duo Desktop > DHA\_Logs
- 打开**DuoDeviceHealth.log**

Duo Desktop错误出现在下一个日志中:

<sup>•</sup> ()**ERROR|DuoDeviceHealthLibrary.Utilities.Services.ServerCertificateService|Invalid server certificate found; not in pinned list (11)**

| 2023-11-14 11:40:25.1814 DEBUG DuoDeviceHealthLibrary.Communication.TrustedPeerRPC.Handlers.SseRegisterHandler sending SSE registration payl                                                                                                    |
|----------------------------------------------------------------------------------------------------|
| oad to https://sseposture-routing-commercial.k8s.5c10.org/v1/dha/8212192/registration/complete<br>2023-11-14 11:40:25.1814 DEBUG DuoDeviceHealthLibrary.Health.DeviceHealthReporter sending health report data to https://sseposture-routing-c                                                  |
| ommercial.k8s.5c10.org/v1/dha/8212192/registration/complete<br>2023-11-14 11:40:26.0456 DEBUG DuoDeviceHealthLibrary.Utilities.Services.ServerCertificateService Performing validation of server certificat                                                                                     |
|                                                                                                    |
| 2023-11-14 11:40:26.0456 ERROR DuoDeviceHealthLibrary.Utilities.Services.ServerCertificateService Invalid server certificate found; not in p                                                                                                    |
| inned list (11)<br>2023-11-14 11:40:26.0612IDEBUGIDuoDeviceHealthLibrary.Utilities.Services.ServerCertificateServiceIWrote invalid server certificate to C:\Use                                                                                                    |
| rs\lgonza23\AppData\Local\DuoDeviceHealth\Logs\InvalidServerCerts\server-2023-11-14-11-40-26-ef0bdfd6-f7c6-4eda-b127-90715ad86946.cer                                                                                                    |
| 2023-11-14 11:40:26.0721 BRROR DuoDeviceHealthLibrary.Health.DeviceHealthReporter error posting json to endpointhealth serv System.Net.Http.<br>HttpRequestException Error al enviar la solicitud.   System. Net. WebException Se ha terminado la conexión: No se puede establecer una relación |
| de confianza para el canal seguro SSL/TLS. System. Security. Authentication. AuthenticationException El certificado remoto no es válido según e                                                                                                    |
| 1 procedimiento de validación.                                                                                                    |
| 2023-11-14 11:40:26.0721 INFO DuoDeviceHealthLibrary.Communication.TrustedPeerRPC.Handlers.SseRegisterHandler Cleaning up generated keys                                                                                                    |

*Duo Desktop -*错误日志

**Error "Invalid server certificate found; not in pinned list"** 在Duo Desktop中,由于流量检查、解密或代理而使用的证书有误。

有关详细信息,请查看<u>[如何解决](https://help.duo.com/s/article/7905?language=en_US)[Duo Desktop](https://help.duo.com/s/article/7905?language=en_US)[中的调试日志错误"](https://help.duo.com/s/article/7905?language=en_US)[Invalid server certificate found](https://help.duo.com/s/article/7905?language=en_US)[; not in pinned list"?](https://help.duo.com/s/article/7905?language=en_US)</u>

#### **解决方案**

• 确保在您的环境或安全访问中的任何SSL解密/检查/注入、代理或防火墙基础设施中,**\*.duosecurity.com** 都列为例外。

• 确保sseposture-routing-commercial.k8s.5c10.org在您的环境或安全访问的任何SSL解密/检查/注入、代理或防火墙基础设施 中列为例外。

• 确保sseposture-routing-commercial.posture.duosecurity.com在您的环境或安全访问的任何SSL解密/检查/注入、代理或防 火墙基础设施中列为例外。

相关信息

- [安全访问用户指南](https://docs.sse.cisco.com/)
- [思科技术支持和下载](https://www.cisco.com/c/en/us/support/index.html)

#### 关于此翻译

思科采用人工翻译与机器翻译相结合的方式将此文档翻译成不同语言,希望全球的用户都能通过各 自的语言得到支持性的内容。

请注意:即使是最好的机器翻译,其准确度也不及专业翻译人员的水平。

Cisco Systems, Inc. 对于翻译的准确性不承担任何责任,并建议您总是参考英文原始文档(已提供 链接)。